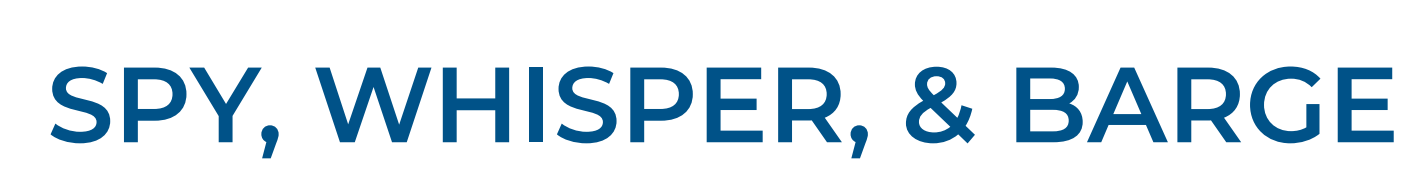

Listen to important calls in private, or join in to speak with internal and external callers.

## If you are the system administrator, you may set **Spy, Whisper,** and **Barge**

options to let users in your enterprise network observe and join existing calls.

#### **GET STARTED**

**SMART CHOI** 

- 1. Log into the OMNI Panel using your username and password.
- 2. Click the **Manage Enterprises** link under the Enterprises header.
- 3. Type your enterprise name into the search bar, then click the arrow to access your panel when it appears. **NOTE:** Do not click an automatically populated enterprise name, as this will take you to the Edit Enterprise section of the OMNI Portal. When searching for your enterprise, click the **Search** key instead.
- 4. In the Enterprise Panel, click the **Extensions** link.

### **To set up Spy, Whisper, and Barge on a specific extension:**

- 1. Type the name or number of the extension you would like to manage into the **Search** field on the **Extensions** page.
- 2. Click the **edit** button next to the extension when it appears in the search results.
- 3. Once the **Edit Extension** page appears, click the **Show More Settings** text to display additional features.
- 4. Click the **Allow Spy, Whisper, and Barge** box to enable these featuers. Deselect the box to remove access.
- 5. Click the **Update Extension** button when you are done to save any new changes.

# **SPY, WHISPER, AND BARGE FEATURES**

### **Dial straight from your phone to immediately activate your calling features.**

**SPY:** Listen to active calls **without being heard by the internal caller or external party**.

**WHISPER:** Talk to the internal caller in your network **without the external party hearing**.

**BARGE:** Enter a call and **speak to all parties**.

## **ACTIVATION DIALING CODES**

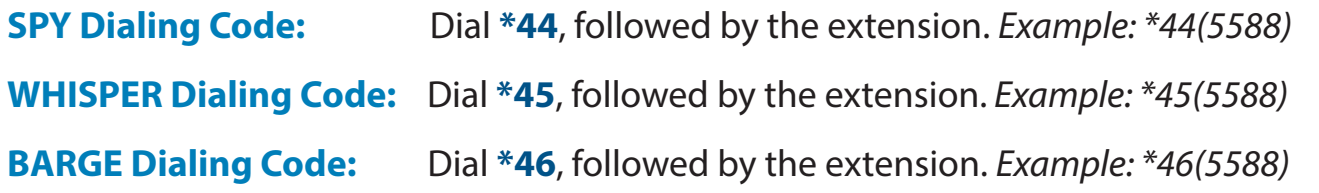